# **Offene Datenströme**

Veröffentlicht: 2024-04-10

Ein offener Datenstrom (ODS) ist ein Kanal, über den Sie bestimmte Metrik Daten von einem senden können Sensor zu einem externen System eines Drittanbieters. Möglicherweise möchten Sie Metrikdaten mit einem Remote-Tool wie Splunk, MongoDB oder Amazon Web Services (AWS) speichern oder analysieren.

Das Senden von Daten über einen offenen Datenstrom ist ein zweistufiges Verfahren. Zunächst konfigurieren Sie eine Verbindung zum Zielsystem, das die Daten empfängt. Zweitens schreiben Sie einen Auslöser, der festlegt, welche Daten an das Zielsystem gesendet werden sollen und wann sie gesendet werden sollen.

Sie konfigurieren ein ODS-Ziel über die Administrationseinstellungen, wofür ein Benutzerkonto mit Systemund Zugriffsadministrationsrechten erforderlich ist. Sie können bis zu 16 ODS-Verbindungen für jeden der folgenden Zieltypen konfigurieren:

- HTTP
- Kafka
- MongoDB
- Syslog
- Rohdaten

Auf der Seite Open Data Streams in den Administrationseinstellungen werden konfigurierte Ziele angezeigt, die nach Typ geordnet sind, ähnlich der folgenden Abbildung:

## Onen Data Streams

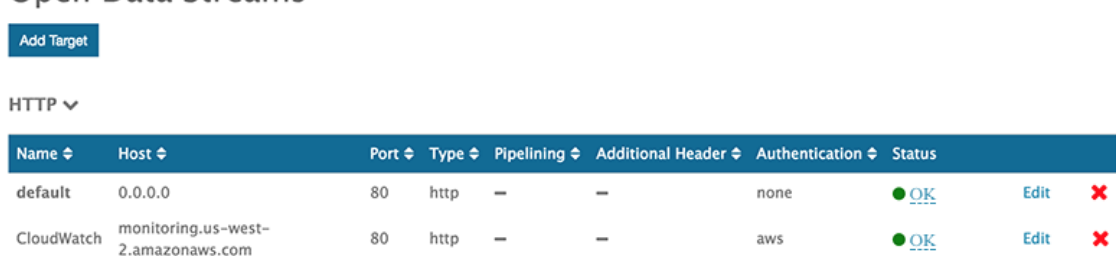

Jedes Ziel zeigt die angegebenen Konfigurationseinstellungen an und ermöglicht es Ihnen, den Verbindungsstatus zu überprüfen und das Ziel zu bearbeiten oder zu löschen.

#### **Status**

In der Statusspalte wird "OK" angezeigt, wenn das ExtraHop-System eine Verbindung zum Ziel herstellen kann. Andernfalls lautet der Status "Fehler" oder "Offline".

Bewegen Sie den Mauszeiger über den Status, um Details zur Verbindung anzuzeigen. Wenn es keinen korrelierenden ODS-Trigger gibt oder der Auslöser nicht läuft, zeigt das Fenster einen inaktiven Status an. Wenn die Verbindung aktiv ist, werden im Fenster Metriken wie die Anzahl der gesendeten und empfangenen Nachrichten und Byte sowie die Anzahl der Verbindungsversuche angezeigt, ähnlich der folgenden Abbildung:

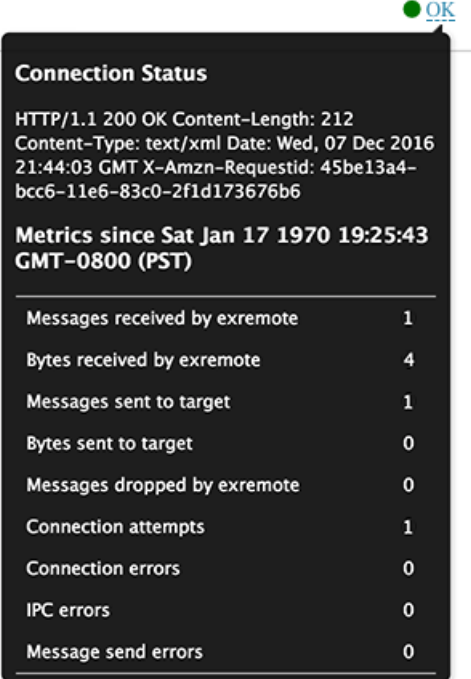

Anfragen von einem ODS-Trigger zur Übertragung von Daten an das Ziel sind asynchron. Die Verarbeitung von Antworten zur Überprüfung des Erfolgs einer Anfrage wird nicht unterstützt. Anhand der Verbindungsdetails können Sie überprüfen, ob der ODS-Trigger ausgeführt wird und ob Daten erfolgreich übertragen wurden.

#### **Bearbeiten**

Sie können alle Zieleinstellungen mit Ausnahme des Zielnamens bearbeiten. Da der Auslöser, der angibt, welche Daten über den offenen Datenstrom gesendet werden sollen, auf den Zielnamen verweist, reduziert diese Einschränkung Fehler.

#### **Löschen**

Wenn Sie ein Ziel löschen, ist es wichtig, auch den entsprechenden ODS-Trigger zu löschen oder zu deaktivieren. Andernfalls läuft der Auslöser weiter und verbraucht Ressourcen.

Nachdem Sie ein ODS-Ziel konfiguriert haben, müssen Sie einen Auslöser erstellen, der angibt, welche Daten über den Stream verwaltet werden sollen. Nachdem Sie beispielsweise ein HTTP-Ziel erstellt haben, können Sie einen Auslöser erstellen, der die Verarbeitungszeit von HTTP-Antworten auf einer Handvoll Geräten erfasst und dann die Metrikdaten an das Ziel sendet.

Weitere Informationen finden Sie unter [Offene Datenstromklassen](https://docs.extrahop.com/de/9.6/extrahop-trigger-api/#offene-datenstromklassen) **E** in der [ExtraHop Trigger API-Referenz](https://docs.extrahop.com/9.6/extrahop-trigger-api/) 더.

### **Verwandte Themen**

- Konfigurieren Sie ein HTTP-Ziel für einen offenen Datenstrom
- [Konfigurieren Sie ein Kafka-Ziel für einen offenen Datenstrom](https://docs.extrahop.com/de/9.6/ods-kafka)
- [Konfigurieren Sie ein MongoDB-Ziel für einen offenen Datenstrom](https://docs.extrahop.com/de/9.6/ods-mongodb)
- [Konfigurieren Sie ein Rohdatenziel für einen offenen Datenstrom](https://docs.extrahop.com/de/9.6/ods-raw)
- [Konfigurieren Sie ein Syslog-Ziel für einen offenen Datenstrom](https://docs.extrahop.com/de/9.6/ods-syslog)
- Probieren Sie die ODS-Komplettlösung aus: [Konfigurieren Sie einen offenen Datenstream zum Senden](https://docs.extrahop.com/de/9.6/walk-ods) [von Metrikdaten an AWS Cloudwatch](https://docs.extrahop.com/de/9.6/walk-ods)